## **How-To Fix Java Security Error with IP-KVM Console**

Starting with Java 7 Update 51, your **default Java Security Settings** don't allow applications that are not signed (Unsigned), Self-signed (not signed by trusted authority) and/or missing permission attributes. Because of this enhanced security, the IP-KVM Java app gets blocked with this error:

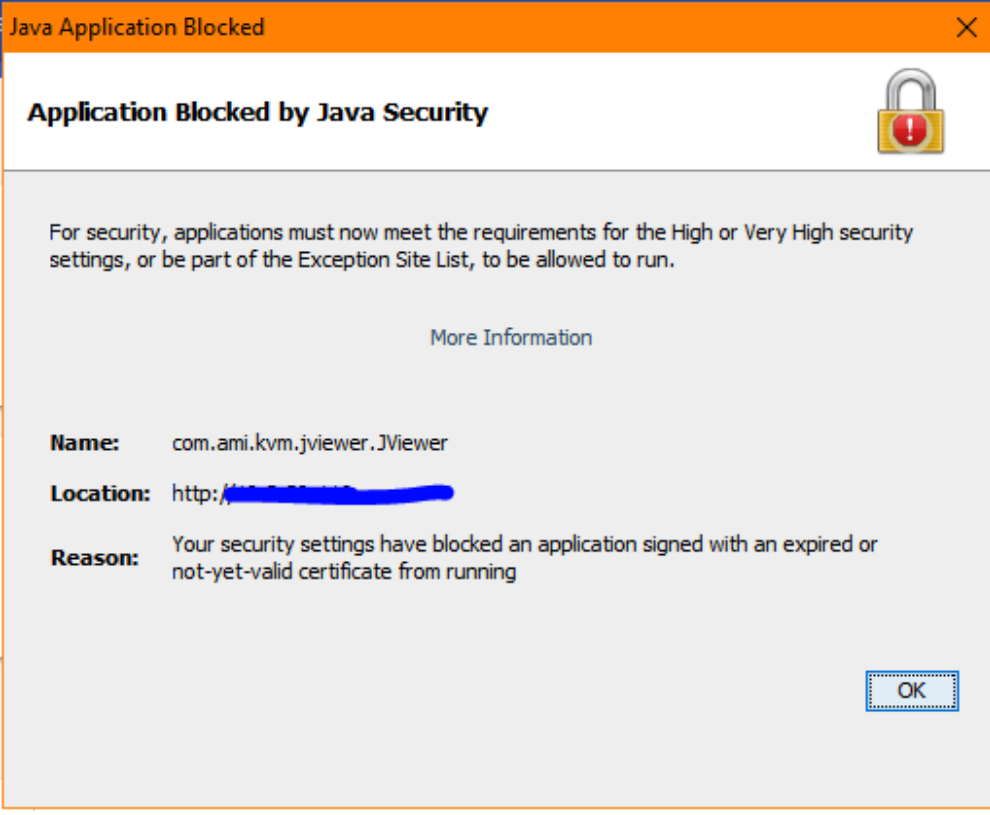

## How-To Fix:

## **Windows:**

- 1. Download and open this file: [exception.txt](https://www.volico.com/wiki/download/attachments/14680706/exception.txt?version=2&modificationDate=1526562370000&api=v2)
- 2. On your PC, navigate in file explorer to C:\users\%username%\appdata\LocalLow\Sun\Java\Deployment\security
- 3. Open exception.sites in notepad.
- 4. Copy the content from [exception.txt](https://www.volico.com/wiki/download/attachments/14680706/exception.txt?version=2&modificationDate=1526562370000&api=v2) and paste it at the end of the exception.sites file.
- 5. Save the file.

## **MacOS:**

- 1. Download and open this file: [exception.txt](https://www.volico.com/wiki/download/attachments/14680706/exception.txt?version=2&modificationDate=1526562370000&api=v2)
- 2. On your Mac, navigate in Finder to /Users/\*/Library/Application Support/Oracle/Java/Deployment/security
- 3. Open exception.sites in TextEdit.
- 4. Copy the content from [exception.txt](https://www.volico.com/wiki/download/attachments/14680706/exception.txt?version=2&modificationDate=1526562370000&api=v2) and paste it at the end of the exception.sites file.
- 5. Save the file.